#### **For Super Admins Only**

## Changing Mismanagement

## **Mismanagement**

It is easy to include a list of Mismanagement on the home page for your Kennel

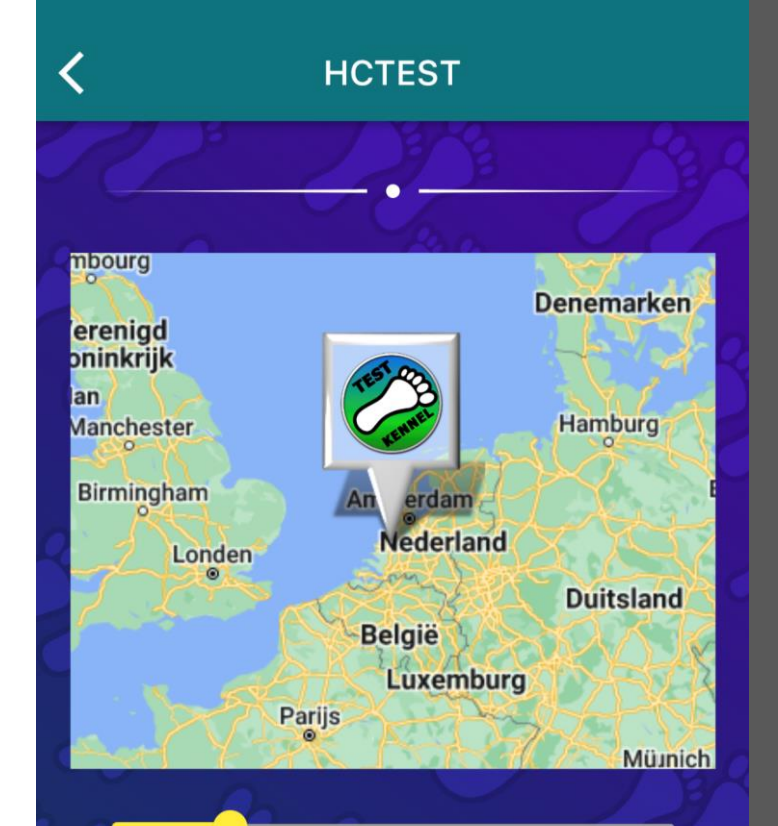

Location: The Hague, Netherlands Last run: Sat, May 28, 3:00 PM Next run: < no run found> Hash cash: €5.00 (members) €5.00 (non-members)

GM: Opee RA: Tuna Melt Hash Cash: Comes Too Soon **Cunning Linguist: Opee** 

**CARL CARD CARD** 

 $\mathbb{Z}$ 

## **Changing Mismanagement**

#### (1) Click on Manage Members

**Note**: Only the Super Admin can change Mismanagement roles **Harrier Central Test Kennel Kennel Admin Functions** Add & Edit Manage runs Member:  $\equiv$ Email run Past stats events  $\mathbf{a}$ ,  $\mathbf{a}$ 

#### **HCTEST Members**

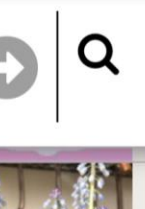

Enter Hash or mortal name Searching Kennel members

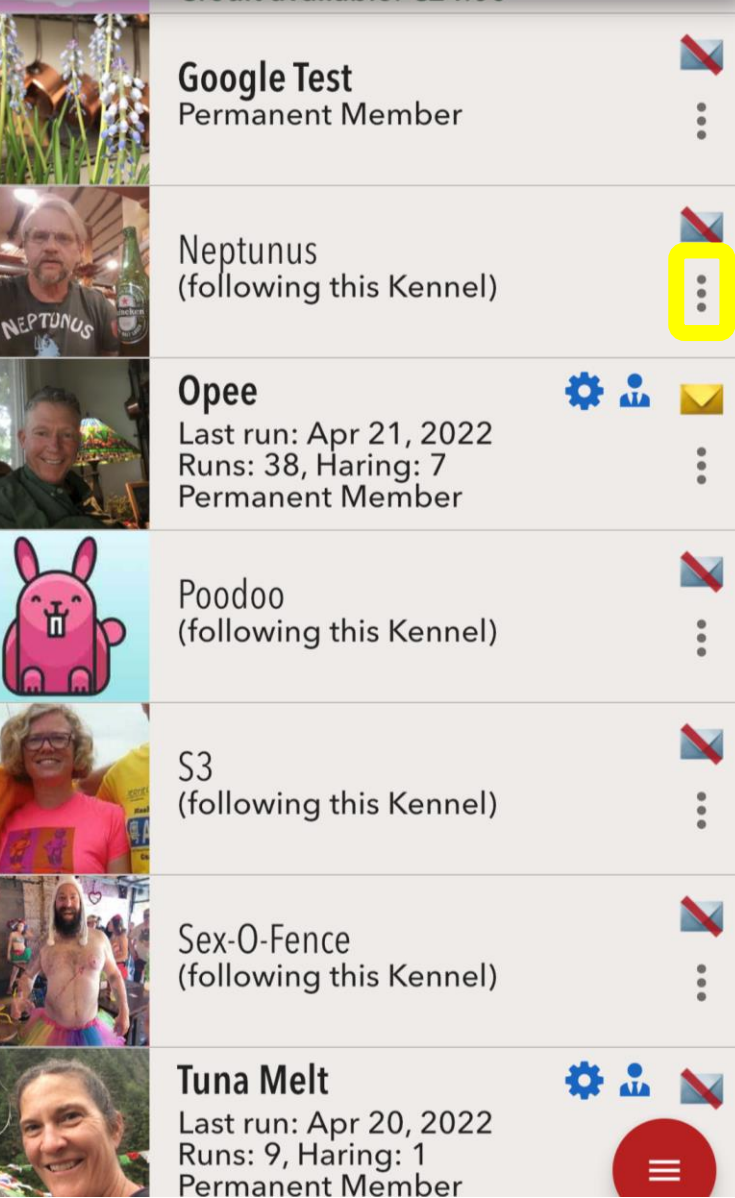

## **Changing Mismanagement**

### (2) Click on the three dots next to the hasher's name

## **Changing Mismanagement**

#### (3) Click on Edit mismanagement roles

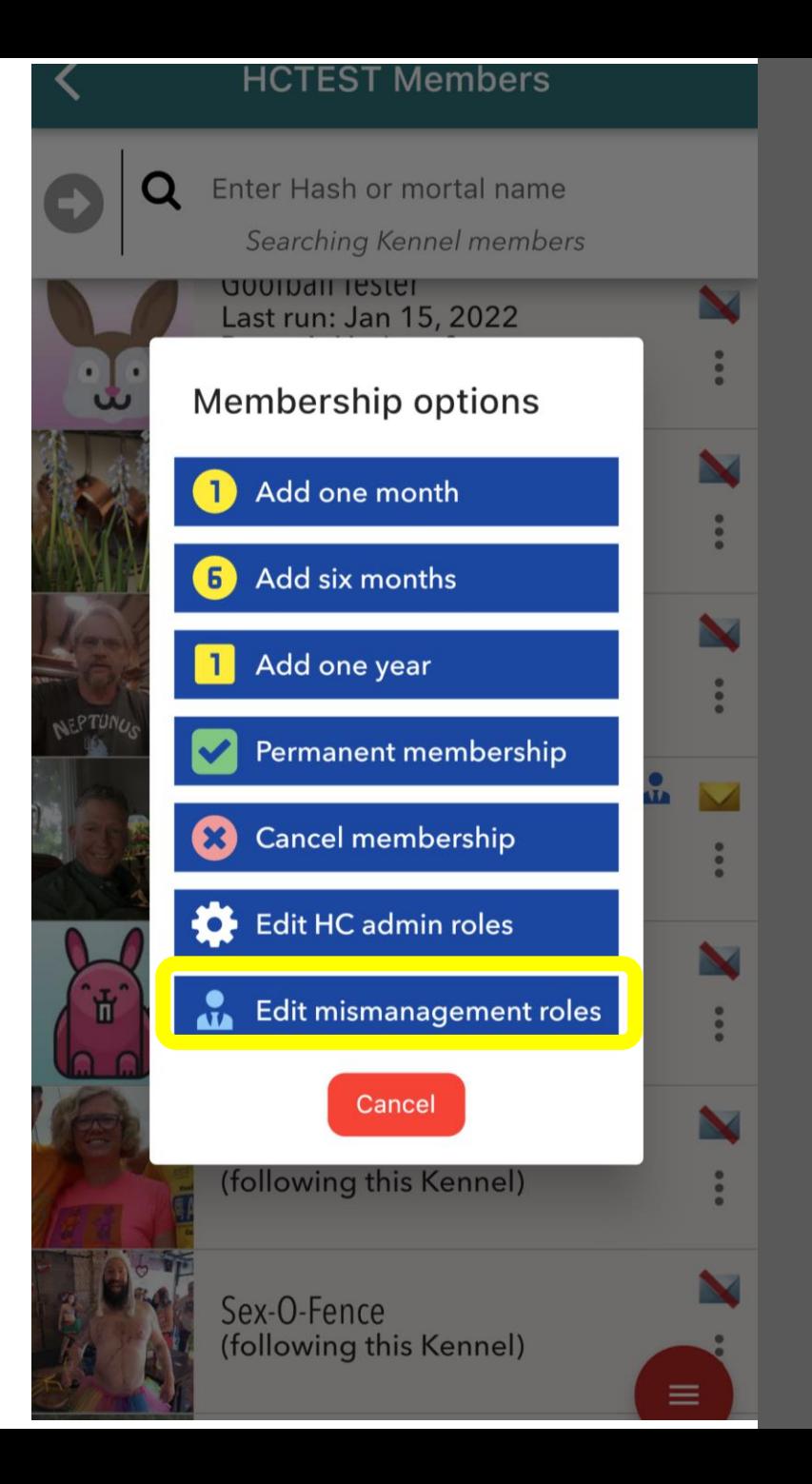

## **Changing Mismanagement**

(4) Click on the appropriate roles for new Mismanagement **or**

Unclick to remove old Mismanagement

## (5) Save changes

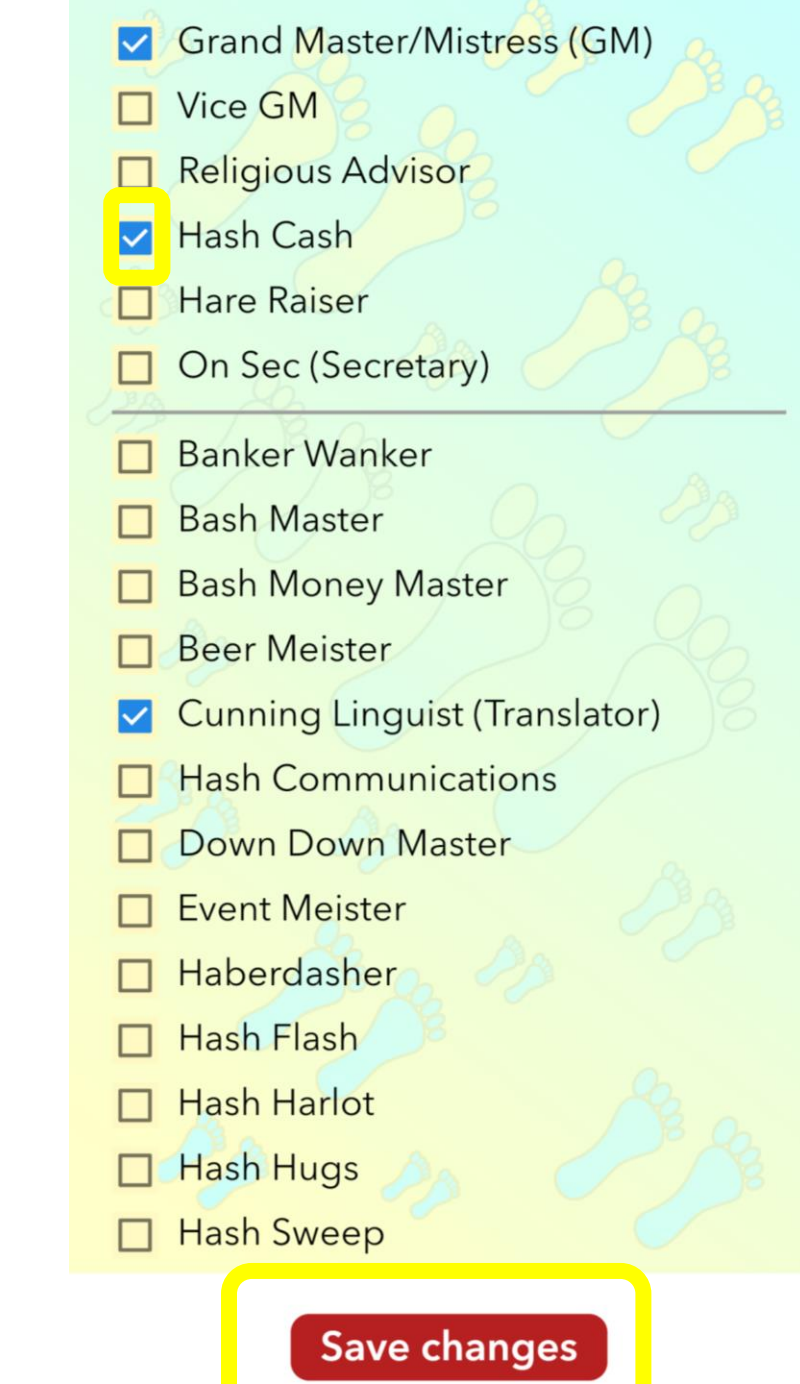

# **Mismanagement**

#### All Mismanagement will have a blue person icon next to their name

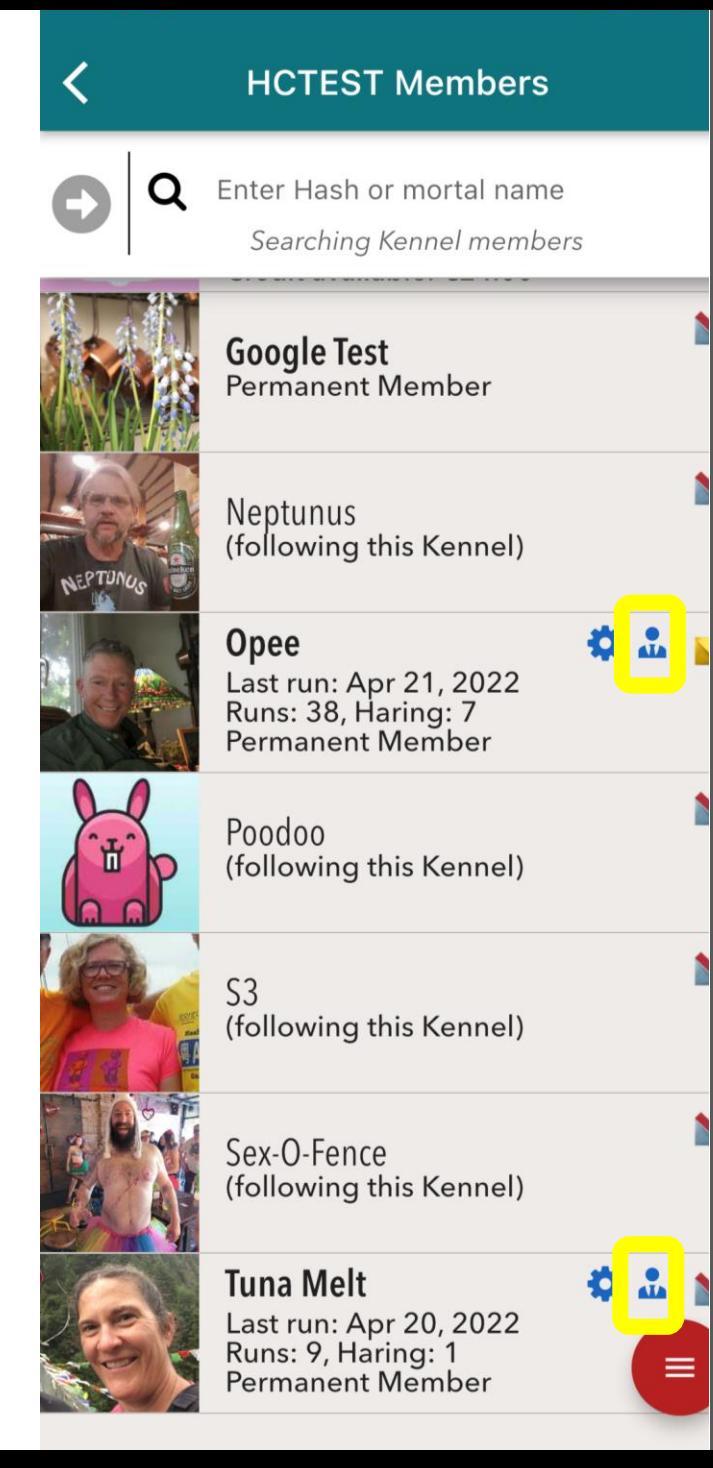

While Hashers can be on Mismanagement without being a Harrier Central Admin, if you are **adding new** Mismanagement or **removing old** Mismanagement, you will want to consider changing HC Admin access for those hashers.

See separate instructions:

**Changing HC Admins**

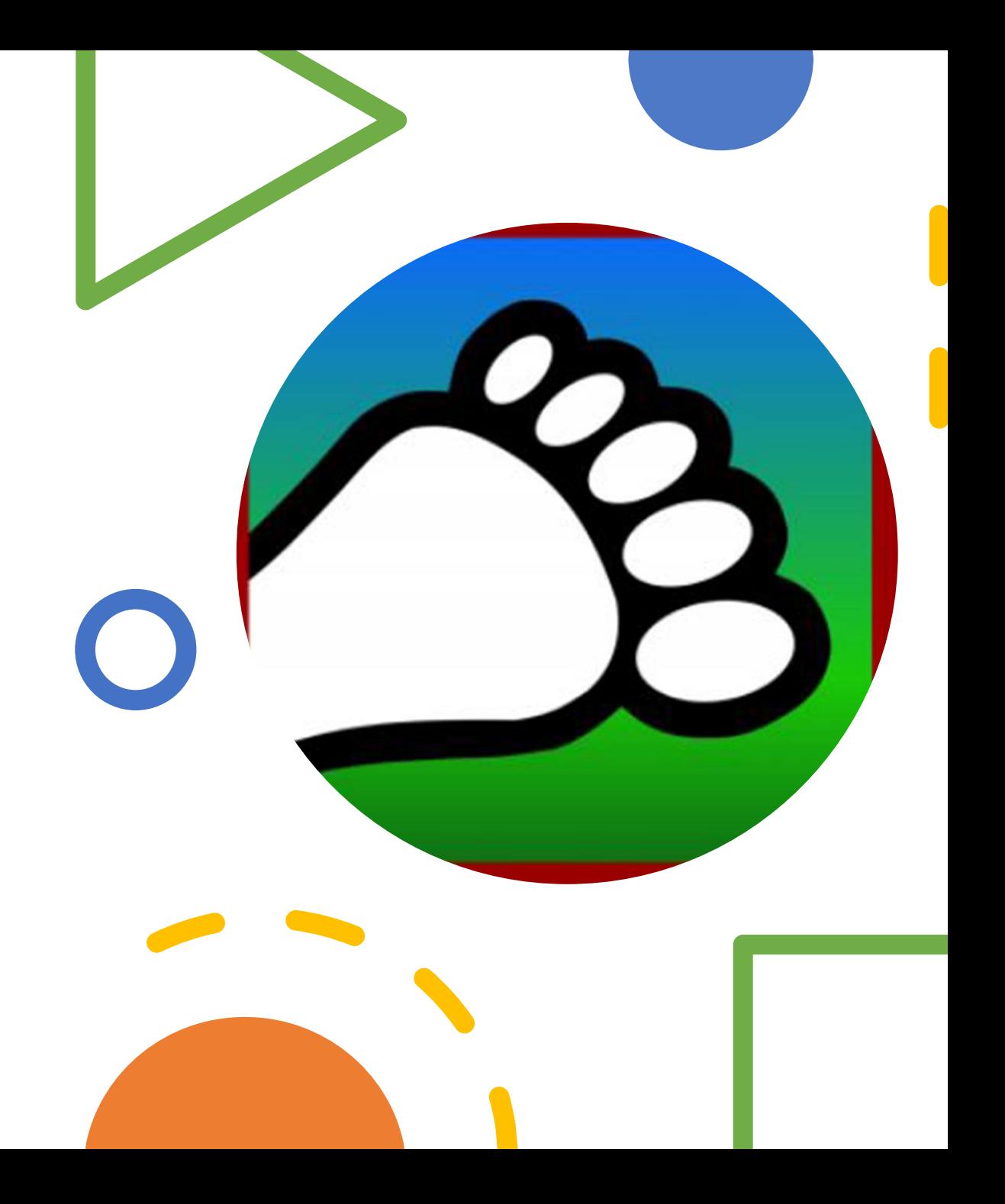

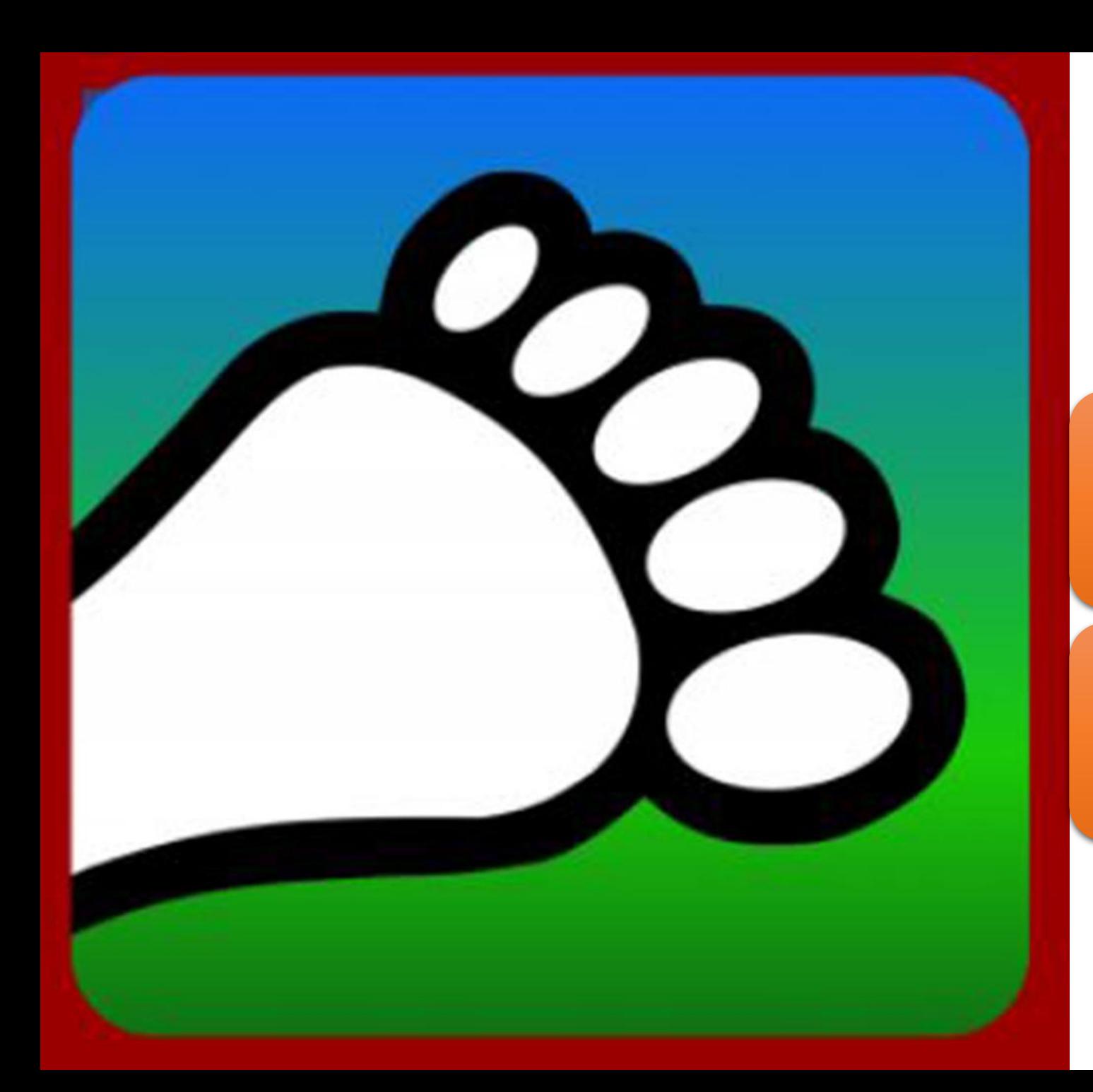

#### Questions?

#### Email us: [connect@harriercentral.com](mailto:connect@harriercentral.com)

Connect with us: [Facebook Group](https://www.facebook.com/groups/harriercentral)